## **TUTO GEOREFERENCEMENT CARTE DE CO**

*Jérôme VIALARD – Novembre 2020*

*à partir de la Méthode de S. LEROY – Entraineur National FFCO – Pôle Clermont-Ferrand*

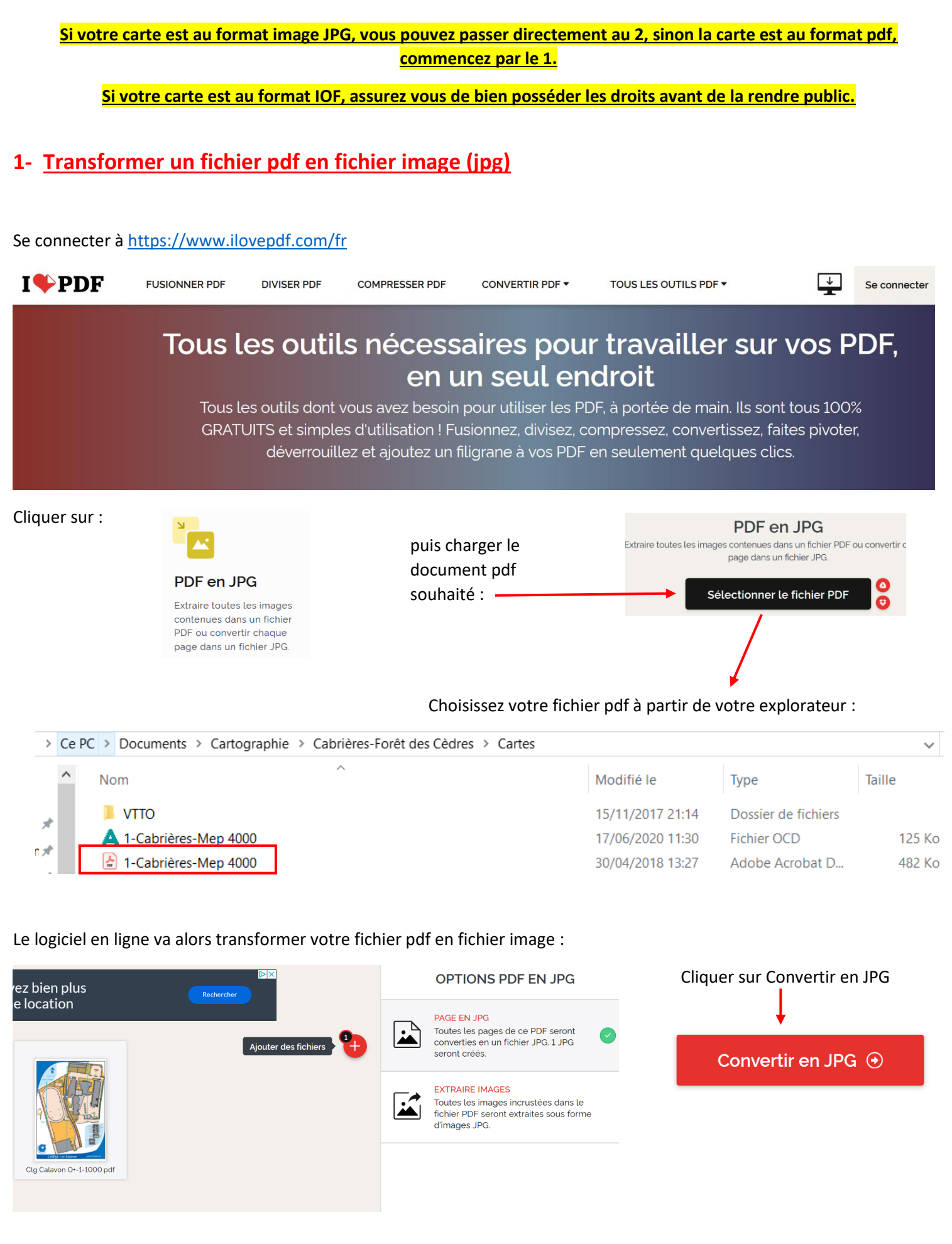

# **2- Géoréférencer la carte :**

## **a- Ouvrir Visu-GPX**

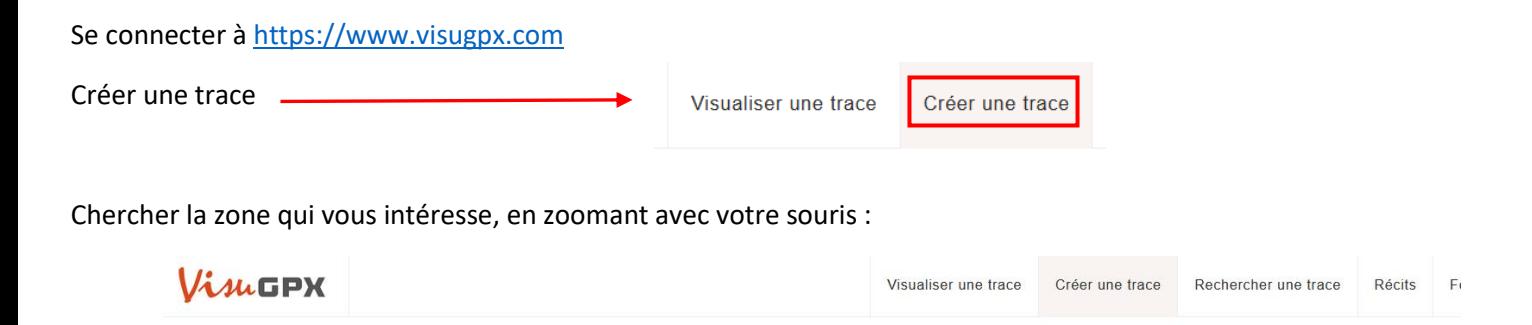

Cartes IGN, routage, et si vous passiez à EditGPX PREMIUM

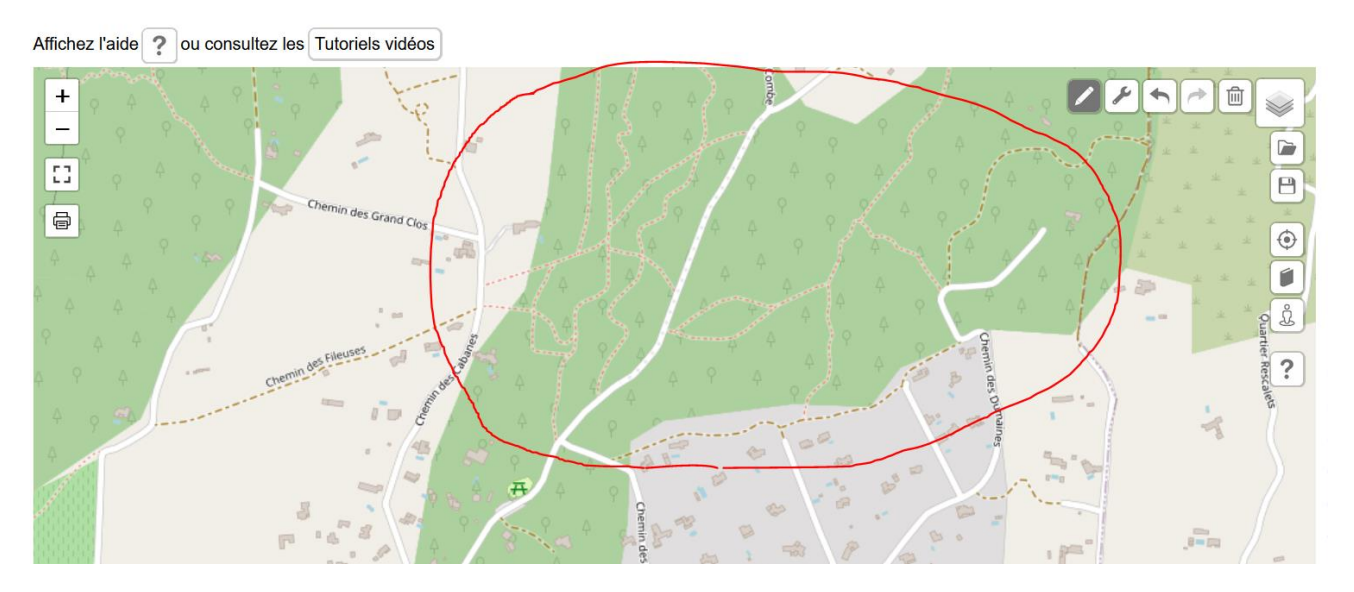

Choisissez **au moins 3 points remarquables** (**intersections de sentiers, de route**) à la fois visibles sur votre carte et sur Visugpx :

- en cliquant une première fois (croix) sur votre écran, puis une seconde fois (un trait bleu s'affiche), puis une troisième fois...Vous pouvez tracer 4 points…

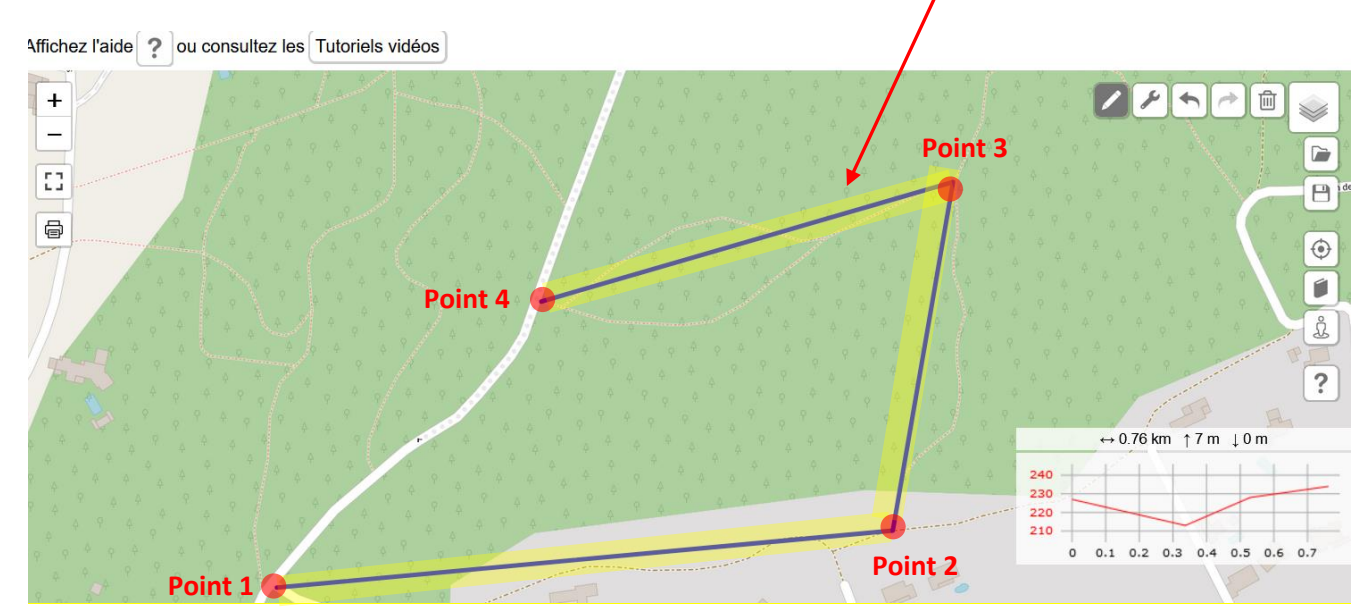

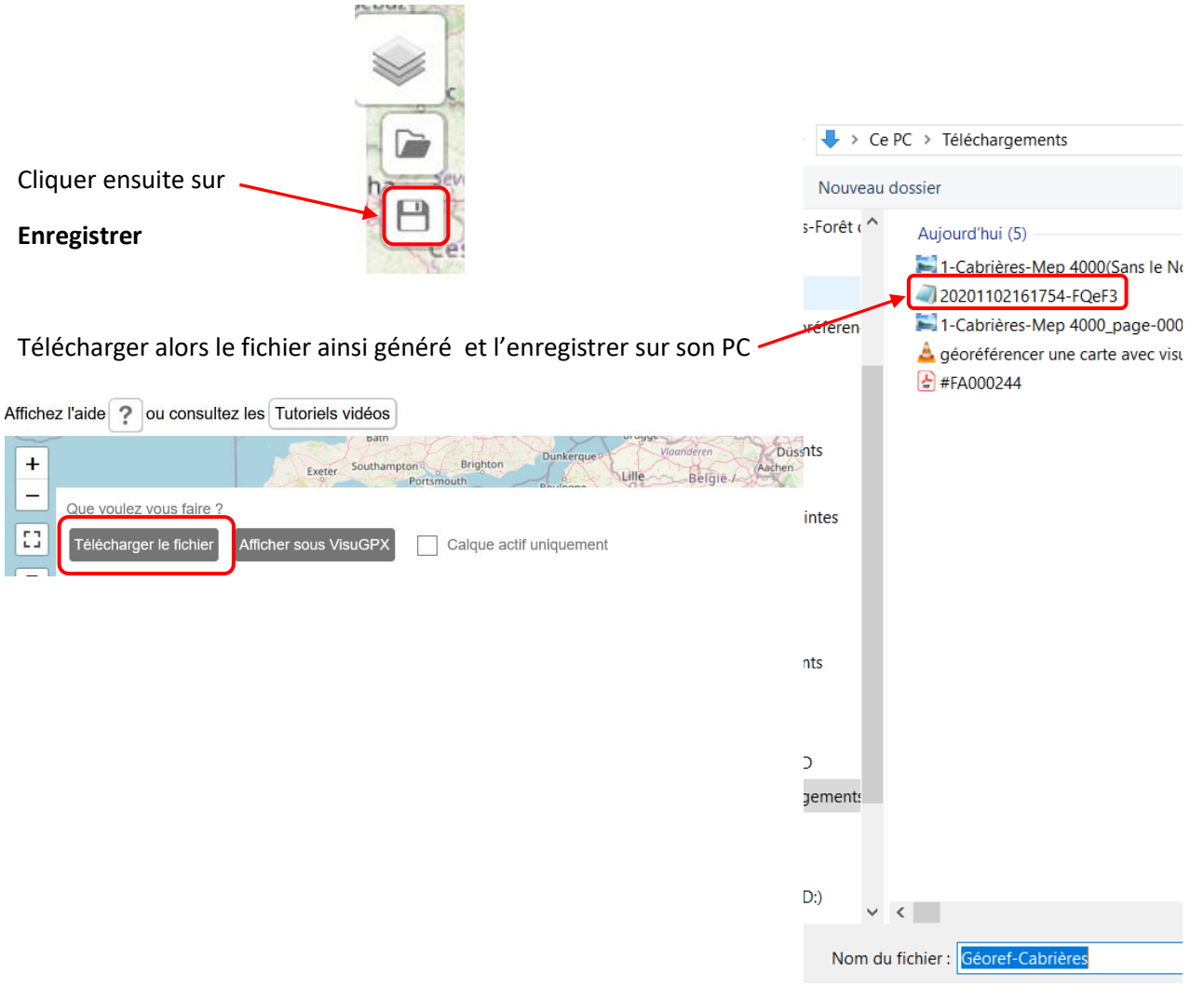

## **b- Télécharger puis Ouvrir OOMapper**

Se connecter sur <https://www.openorienteering.org/apps/mapper/>

Puis télécharger OOMapper sur vore PC

Une fois l'installation terminée, ouvrir OOMapper

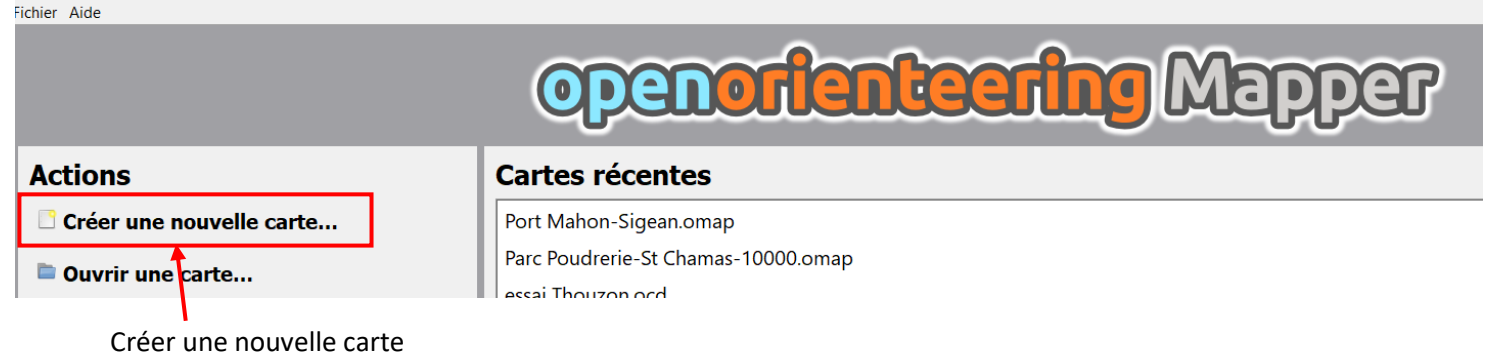

Sélectionner : ISOM 2017-2\_10000 – Par défaut l'échelle est au 1/10 000°

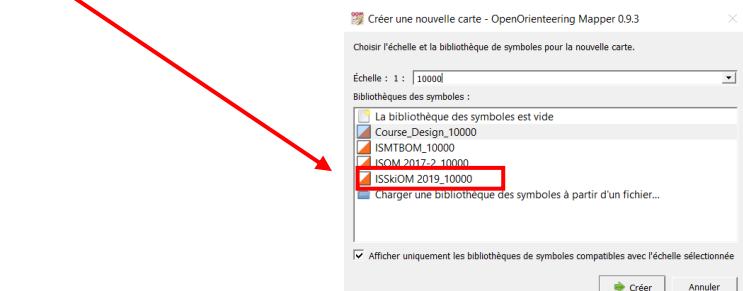

**Remarque** : Il est important ensuite de mettre à la bonne échelle notre prochaine carte, pour cela cliquer sur Carte : Changer l'échelle de la carte

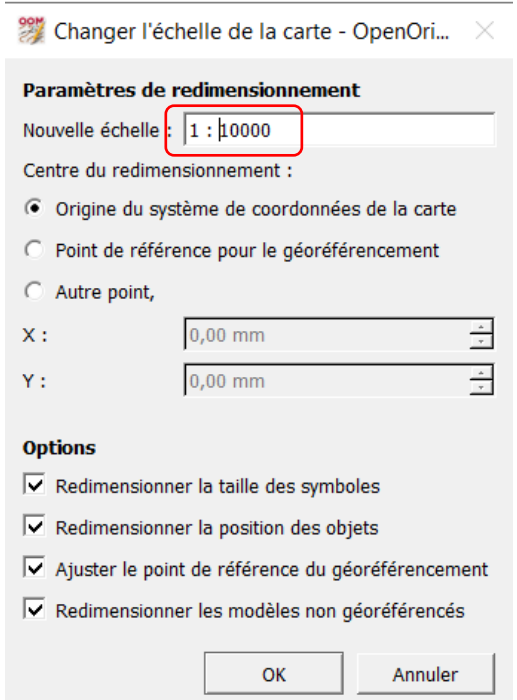

Cliquer ensuite sur Fichier – Importer – puis aller récupérer le fichier GPX généré précédement sur **[Visugpx](https://www.visugpx.com/)**

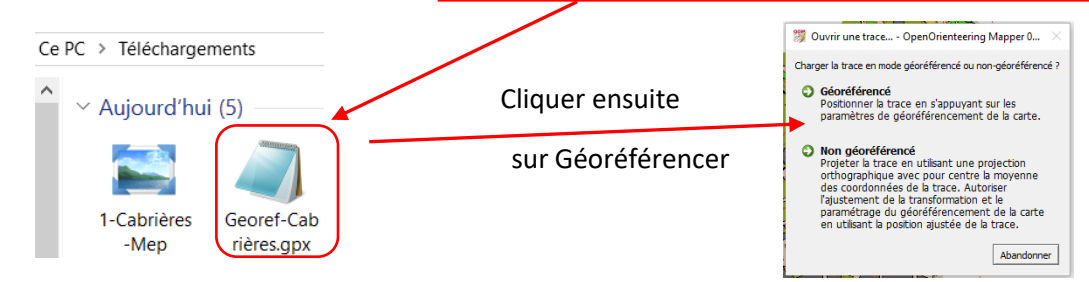

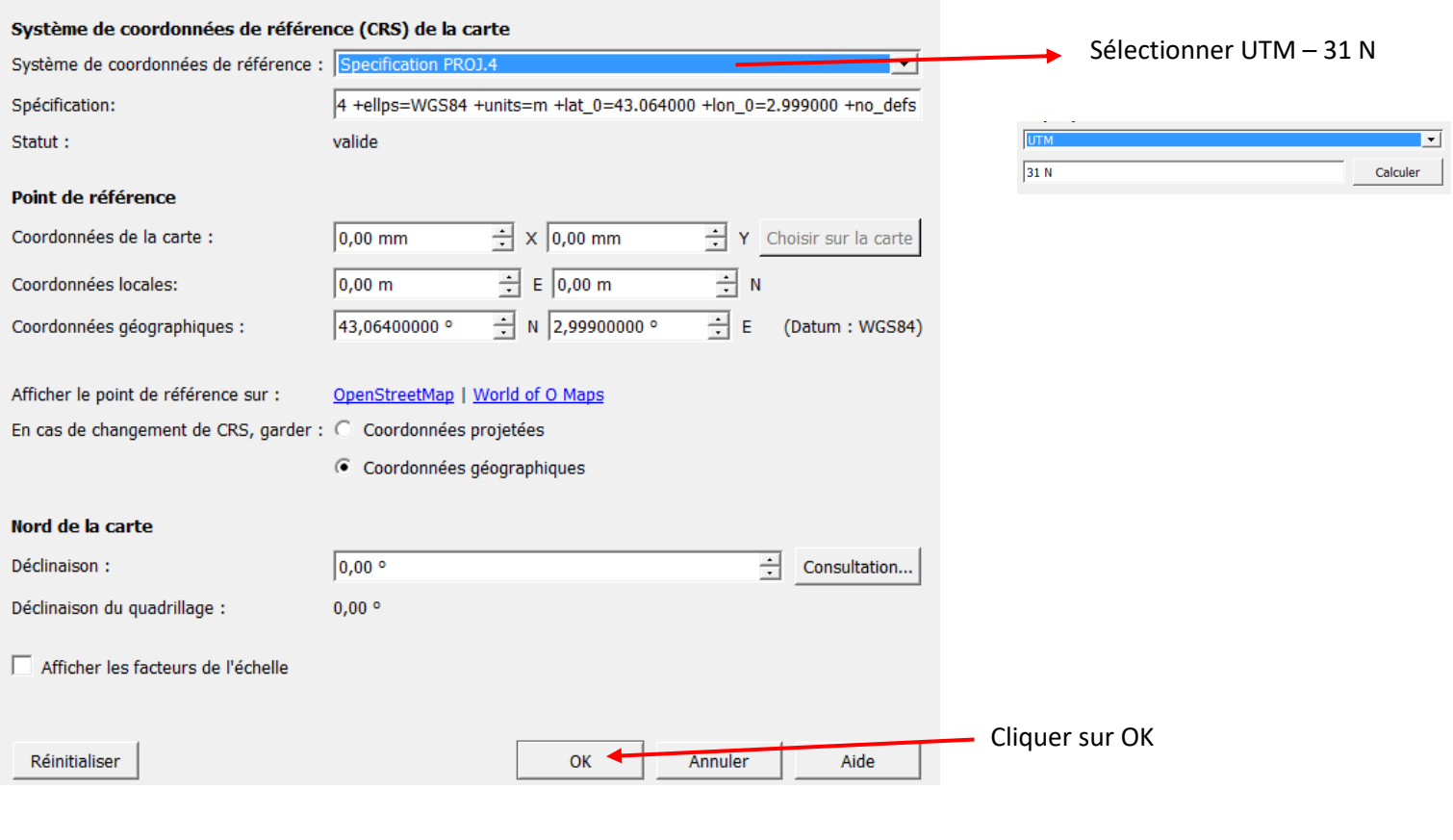

 $\times$ 

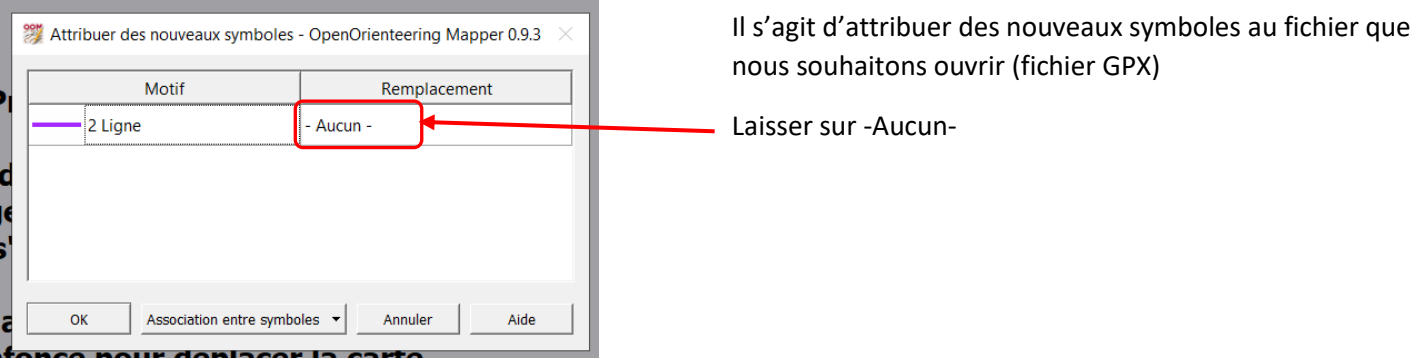

#### Voici ce qui apparait à l'écran : la trace GPS réalisée sur [Visugpx](https://www.visugpx.com/)

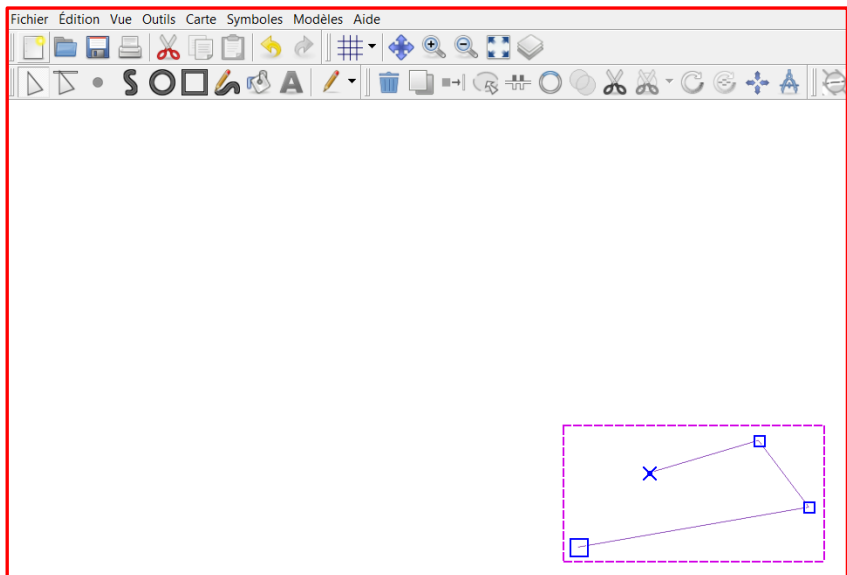

Il s'agit maintenant d'afficher l'image de la carte, pour cela, Cliquer sur Modèle-Ouvrir un modèle

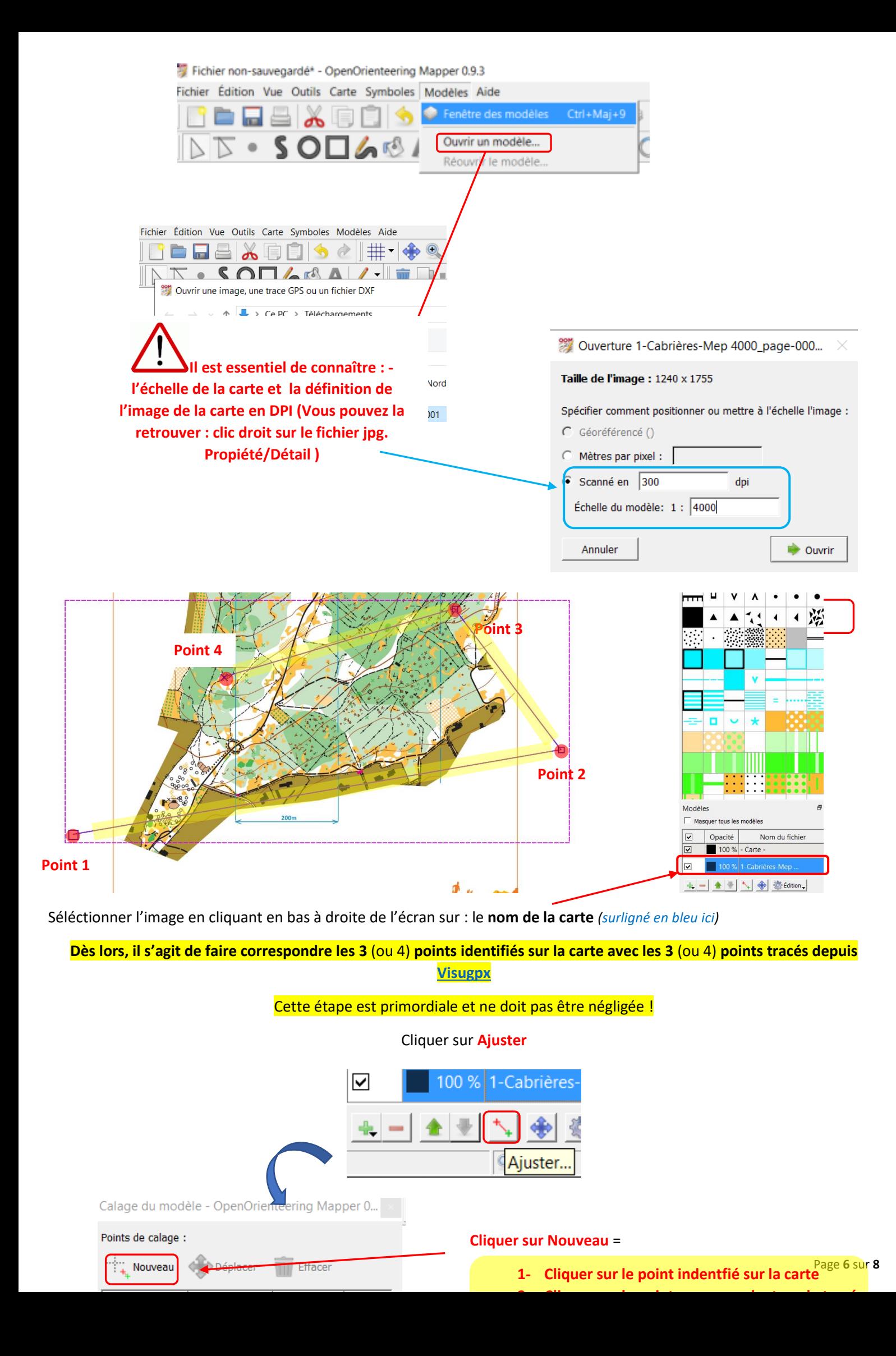

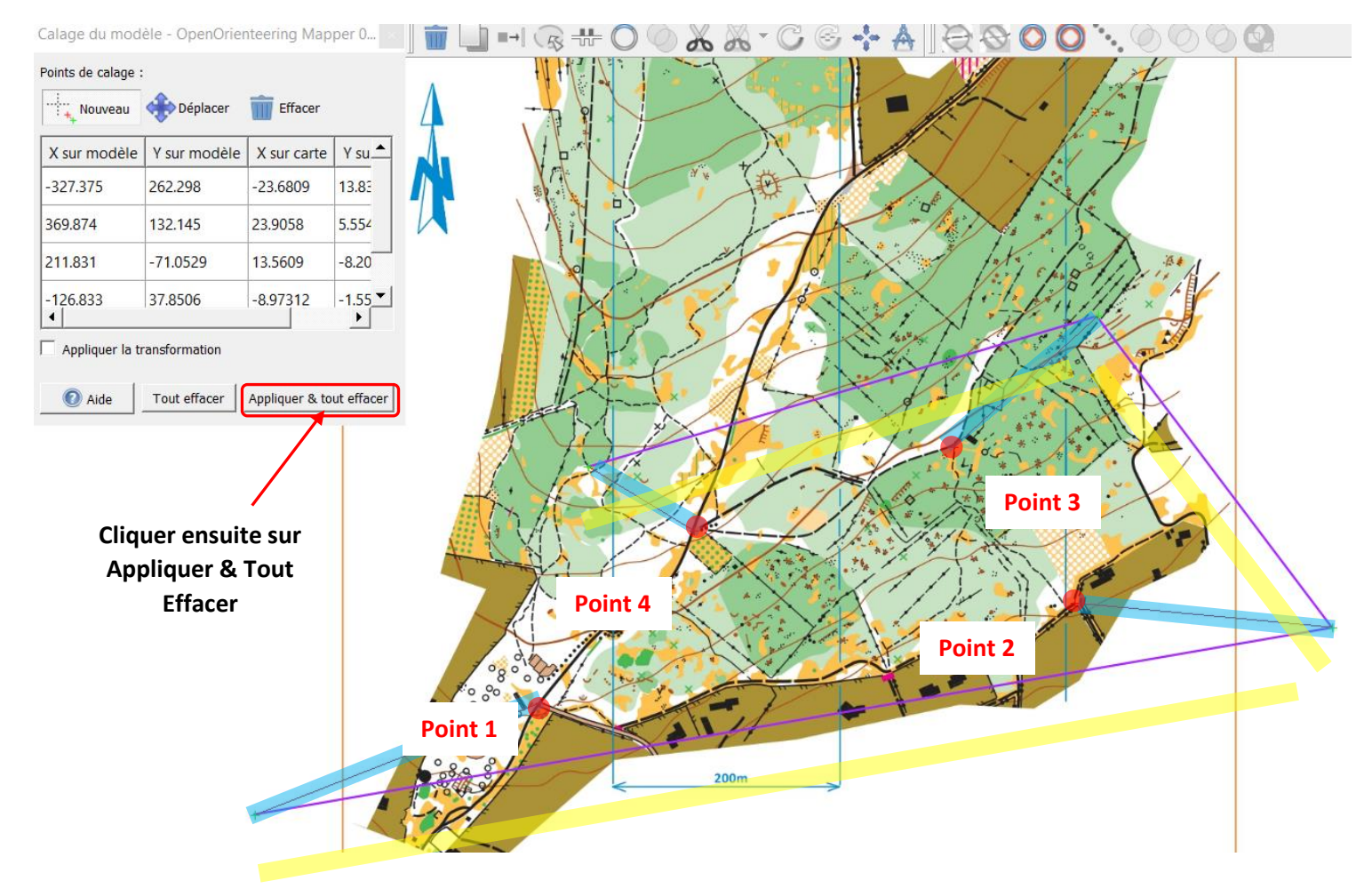

**Dès lors on voit que les 4 points identifiés sur la carte correspondent aux 4 points sur le tracé GPS. Si le calage n'est pas parfait vous pouvez recommencerla même opération à partir de ce résultat. Il faut que le calage soit le plus précis possible. Si ceratins points ne se calent pas bien après plusieurs itérations, c'est que la carte est déformée.** 

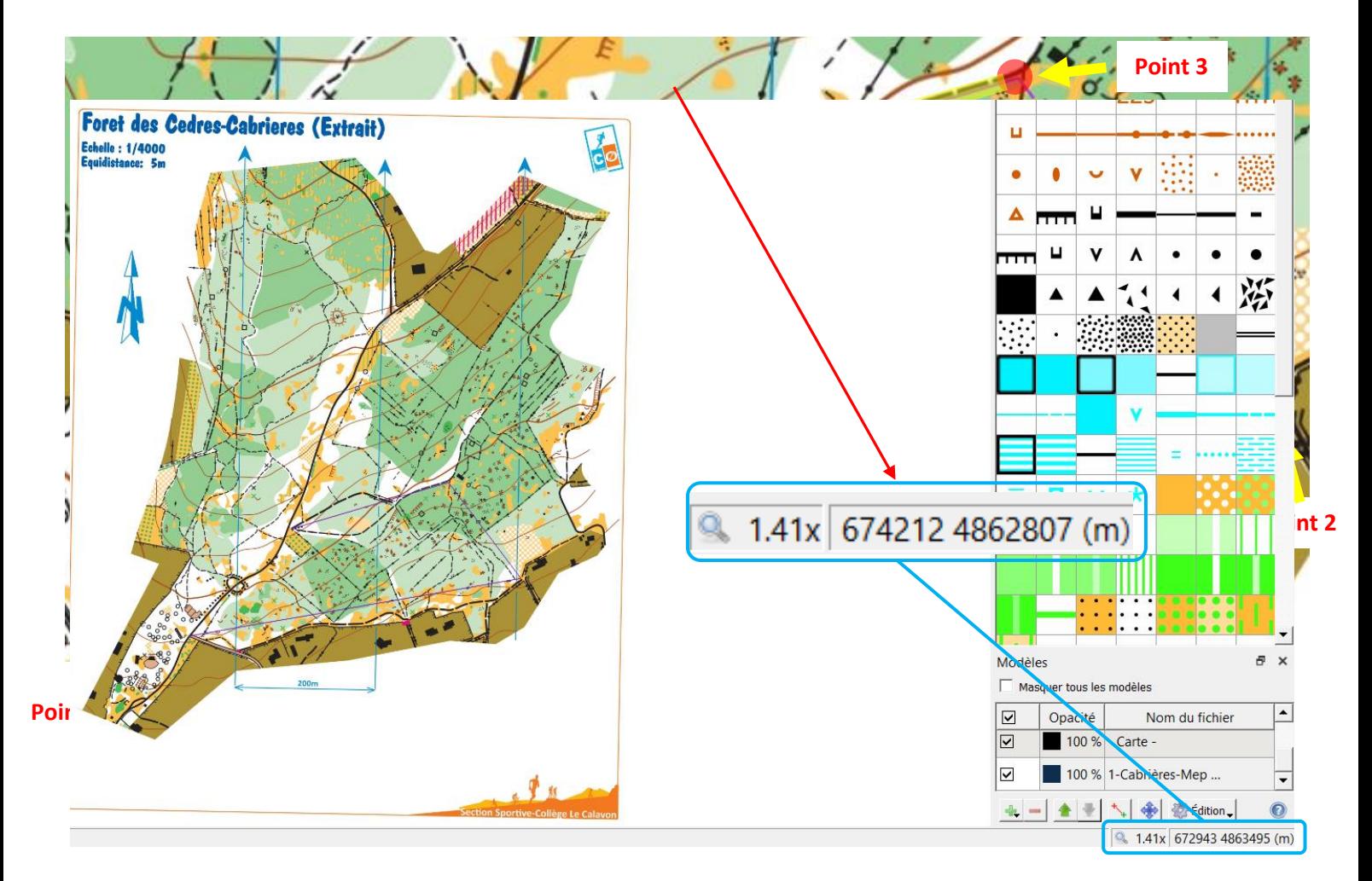

Lorsqu'on déplace la souris sur la carte, on peut voir en bas à droite de l'écran, les coordonnées géographiques qui s'affichent… preuve que notre carte est bien géoréférencée…

Sauvegarder le fichier OOM.

## **3- Tracer des parcours sur Purplepen:**

Il faut utiliser comme carte de fond le fichier OOM pour que le géoréférencement soit pris en compte dans l'export XML de votre parcours.